Desarrollo y evaluación de usabilidad de un aplicativo web gamificado para la enseñanza de informática básica *Development and evaluation of usability of a gamified web application for basic computer education*

P. Cuasqui, "Desarrollo y evaluación de usabilidad de un aplicativo web gamificado para la enseñanza de informática básica", Latin-American Journal of Computing (LAJC), vol. 7, no. 1, 2020.

Accepted 06 June 2020

**Pedro Javier Cuasqui** Facultad de Ingeniería de Sistemas Escuela Politécnica Nacional

El software es una herramienta tecnológica intangible necesaria de amplia difusión y uso que en la actualidad está presente en una variedad de dispositivos electrónicos como autos o línea blanca, entre otros, pero principalmente en computadores y celulares. Dadas las circunstancias actuales derivadas de una pandemia provocada por coronavirus que ha obligado a la población a mantenerse en casa, el software apoyado en las telecomunicaciones, ha demostrado ser vital para el desarrollo de las labores cotidianas como: comunicarse, estudiar y laborar en la coyuntura actual, parte de la población realiza estas actividades principalmente y por seguridad en modalidad remota, es decir desde casa por medio de videollamadas, llamadas de voz, mensajes de texto o correo electrónico entre las que más se destacan.

El mundo entero se ve inmerso en una ola de innovaciones y adelantos tecnológicos, pero existen grupos poblacionales que no han podido aprovechar este desarrollo de la tecnología al mismo ritmo en parte porque la tecnología que ellos conocen está siendo reemplazada o eliminada [1] y son excluidos o corren el riesgo de serlo en varios aspectos de su vida diaria, generalmente dentro de este grupo se encuentran: adultos mayores, con poco acceso a la tecnología [2], personas con discapacidad y de áreas rurales, entre otros.

Según la Encuesta Nacional de Empleo, Desempleo y Subempleo del Instituto Nacional de Estadística y Censos (INEC) del Ecuador, módulo de Tecnología de la Información y Comunicación (TIC) del 2017 [2], el 10.5% de la población nacional es considerada como analfabeta digital, el 26.3% de personas mayores a 45 años utiliza un computador para acceder a internet y el 20.9% del mismo grupo etario lo usa para otros fines.

Según Deterding et al. [6], "La gamificación es el uso de elementos de diseño de juegos en contextos no relacionados con el juego." La gamificación según Zichermann [5] hace que al utilizar una aplicación su experiencia sea predecible, repetible y financieramente gratificante. Una ventaja de la gamificación es que la gente se compromete con el juego, o la aplicación gamificada, según Barata [7] "La gamificación se basa en las cualidades motivacionales de los juegos para atraer a los usuarios a adoptar comportamientos específicos".

El analfabetismo digital es un factor que influye en el aumento de la brecha digital, la falta de acceso a las tecnologías de la información y la comunicación incrementa la exclusión de la sociedad [3].

Según Vega [4], "Alfabetización Digital (Digital literacy) representa la habilidad de un individuo para realizar tareas efectivamente en un ambiente digital, donde "digital" significa la información representada en forma numérica y utilizada por las computadoras, y, alfabetización (literacy) incluye la habilidad de leer e interpretar los textos, sonidos e imágenes (media), reproducir datos e imágenes por medio de la manipulación digital además de evaluar y aplicar nuevo conocimiento adquirido por las comunidades digitales".

Ante este problema se propone el desarrollo de una aplicación web que por medio de mecanismos de ludificación como puntos, niveles y tablas de puntuación [5] brinde asistencia en el aprendizaje de informática básica y con técnicas de gamificación motiven a aprender a personas que requieren adquirir habilidades en el uso del computador.

El presente artículo está estructurado de la siguiente manera. En la sección dos se presentan las metodologías usadas para el desarrollo de la aplicación, la sección tres explica brevemente las funcionalidades de la aplicación web gamificada, la sección cuatro presenta los resultados de las pruebas de usabilidad y la sección cinco las conclusiones y perspectivas del trabajo.

# 1 INTRODUCCIÓN

**Resumen** — En los últimos años, el uso de aplicaciones educativas en los procesos de aprendizaje en cualquier dominio ha aumentado, debido al gran potencial que estas tienen para motivar a los estudiantes. En este artículo se ilustra el proceso de desarrollo de una aplicación web gamificada para la enseñanza de informática básica como apoyo en el proceso de inclusión digital. La herramienta es diseñada y gamificada utilizando la metodología iPlus orientada al diseño de juegos serios y la metodología XP (Extreme Programming) en su implementación. Ambas metodologías involucran al usuario en todo el proceso de desarrollo del aplicativo. Adicionalmente presentamos la evaluación de usabilidad mediante el cuestionario Computer System Usability Questionnaire (CSUQ) de IBM.

Palabras clave — Educación, iPlus, Inclusión digital, XP, Brecha digital, Educación informática básica, Juegos serios.

**Pedro Javier Cuasqui**

Facultad de Ingeniería de Sistemas Escuela Politécnica Nacional Quito, Ecuador pedro.cuasqui@epn.edu.ec, ORCID ID 0000-0003-4649- 3691

# Diseño de un software de gestión de Portfolios para la personalización de la enseñanza en ambientes universitarios

# *Design of a portfolio management software to personalize learning in university environments*

*Abstract — In recent years, the use of educational applications in learning processes in any domain has increased, due to the great potential they have to motivate students. This article illustrates the process of developing a gamified web application for basic computer education to support the digital inclusion process. The tool is designed and gamified using the iPlus methodology oriented to the design of serious games and the XP (Extreme Programming) methodology in its implementation. Both methodologies involve the user in the entire application development process. We also present the usability assessment using the IBM Computer System Usability Questionnaire (CSUQ) questionnaire.*

*Keywords — Education, iPlus, Digital inclusion, XP, Digital gap, Basic Computer Education, Serious Games.*

A continuación, describimos la metodología XP que recibió la entrada de historias de usuario.

# **2.2 Metodología XP**

XP o Programación Extrema en español, es una metodología de desarrollo de software basada en iteraciones que busca entregas tempranas de software y documentación no exhaustiva, es adecuada para este proyecto por la flexibilidad en el manejo de requerimientos cambiantes incluso en etapas avanzadas de desarrollo y porque está diseñada para proyectos pequeños de corta duración.

*Sección C – Fase GamePlay:* En esta fase *C.* se obtiene la funcionalidad del aplicativo, el género del juego y los términos clave. Aquí con ayuda de los bloques GamePlay y la guía del experto en videojuegos, cada participante diseña las ideas funcionales (jugabilidad) para el juego serio consensuado. En esta actividad cada participante explica en voz alta sus secuencias de frases GamePlay generadas, para conocer todos ellos. Luego con el apoyo de los recursos obtenidos en las fases precedentes se ubica a la aplicación dentro de un género de videojuegos. Y finalmente cada participante escribe de 3 a 5 términos que definan al proyecto de entre los cuales surge el nombre "alfaweb". La Tabla III muestra los bloques gameplay usados durante la reunión para la obtención de la jugabilidad. La Tabla IV muestra los términos aportados finalmente.

*Sección D – Fase de Refinamiento:* En esta *D.* fase se obtienen las historias de usuario, es decir, aquí los documentos realizados previamente son filtrados a través de un cuestionario de validación (ISO 830:2008). Se filtran los propósitos, las secuencias de frases gameplay, e información obtenida en las historias del juego serio, ello se realiza para eliminar aspectos que son repetidos o no son posibles crear. Con ello las historias de usuario obtenidas servirán de entrada a un enfoque ágil. En la Tabla V se presenta un ejemplo de la encuesta antes mencionada, con una historia de usuario y sus resultados.

## *TABLA III. TÉRMINOS CLAVE PARA NOMBRAR LA APLICACIÓN*

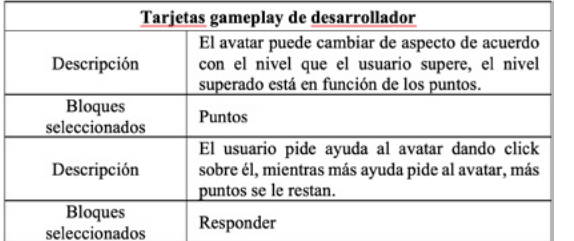

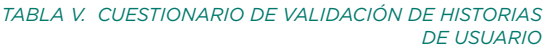

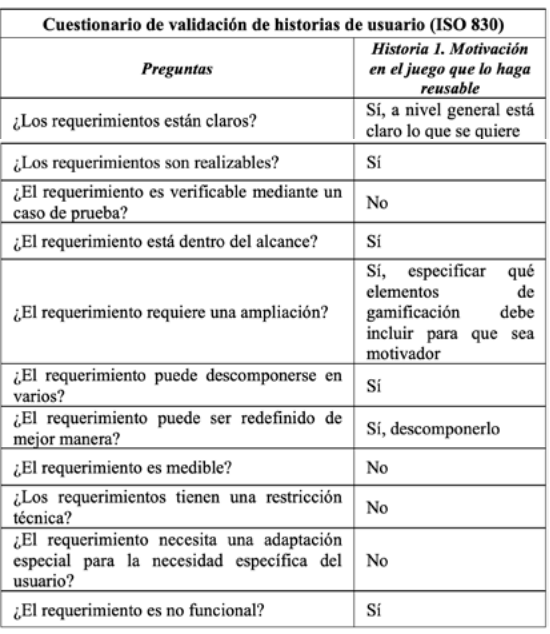

## *TABLA IV. TÉRMINOS CLAVE PARA NOMBRAR LA APLICACIÓN*

## Términos propuestos por los participantes

Progreso, A computar aprendo, computación, aprendizaje, inclusión digital, vive digital, alfabetización web "alfaweb", digital, inclusión al mundo digital, aprende computación, informática básica, aprendizaje, autoaprendizaje, aplicación gamificada, aprendizaje divertido.

El desarrollo del sistema se organiza en 4 etapas del ciclo de vida del desarrollo de software según XP [8]: Planificación, Diseño, Codificación y Pruebas. El levantamiento de requerimientos como parte previa al desarrollo del sistema es apoyado por la metodología iPlus [9][10], inspirada en una metodología lúdica y participativa como es ISEA[11]. En los siguientes apartados se describen sus etapas y como se aplicaron a la implementación del aplicativo informático.

A continuación, se describe cada una de las metodologías usadas para desarrollo de la aplicación web educativa.

# **2.1 Metodología iPlus**

Para la aplicación de la metodología iPlus se cuenta con la participación de diferentes expertos y usuarios, entre ellos el Product Owner quien describe el problema sobre el analfabetismo digital, se socializan brevemente los aspectos que motivan el desarrollo de una solución tecnológica. El proceso de obtención de requerimientos formalizados usando historias de usuario se realiza en 4 fases descritas a continuación.

# 2 METODOLOGÍAS

# *Sección A – Fase Objetivos Pedagógicos: A.* Se compone de cinco actividades, en la primera actividad el Experto en la temática responde un cuestionario de 13 preguntas, estas respuestas son insumo principal para la redacción de los objetivos pedagógicos acorde a lo solicitado. En la segunda actividad se elabora un diagrama de afinidad para agrupar ideas y determinar los requerimientos, en la tercera y cuarta actividad se determinan el objetivo pedagógico general y los objetivos pedagógicos específicos respectivamente, finalmente en la quinta actividad se relacionan las ideas escritas en notas adhesivas con los objetivos pedagógicos específicos. En la Fig. 1 se muestra el resultado del diagrama de afinidad realizado con notas adhesivas color naranja y rosa, que aporta en la

descripción de los objetivos pedagógicos, en la Tabla I se muestra el objetivo

pedagógico general del proyecto.

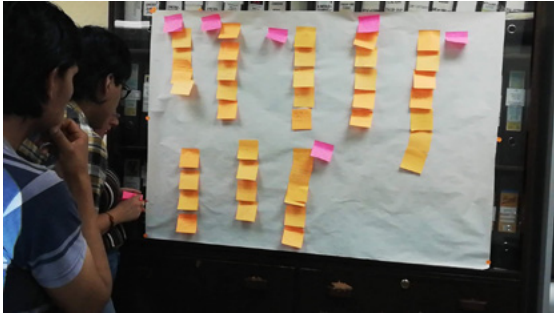

*Sección B – Fase Historias Lúdicas:* En *B.* esta fase se describe el escenario lúdico que se implementará el aplicativo web, se hace uso de un formulario que consta de varias partes entre ellas una "Historia de videojuego" que será redactada por cada uno de los asistentes y "Mecanismos de Ludificación", basandose en estos dos insumos, se establece que el software en concreto debe incluir ciertos elementos de gamificación entre los cuales pueden estar puntos, tablas de posición, insignias, niveles y un asistente de inicio que se obtienen a medida que se realizan evaluaciones contra el tiempo. La Tabla II muestra el resultado consensuado por los participantes.

*Fig. 1. Organización de ideas usando notas adhesivas para elaborar el diagrama de afinidad.*

## *TABLA I. OBJETIVO PEDAGÓGICO DEL PROYECTO*

#### Formulario de objetivos pedagógicos

Desarrollar un aplicativo informático web usable y accesible para enseñar informática básica mediante técnicas lúdicas que motiven el aprendizaje del usuario.

## *TABLA II. HISTORIA LÚDICA DEL JUEGO*

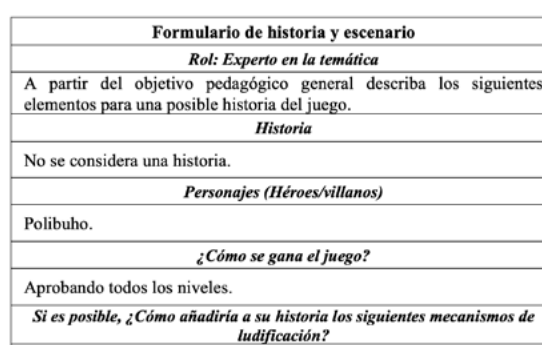

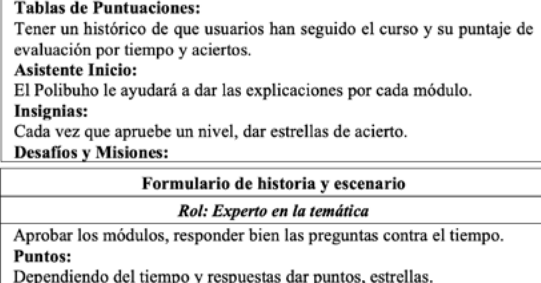

Niveles: Aprobar los módulo

- *Pruebas:* La evaluación de código se *D.* centra en las peticiones HTTP POST y GET de la aplicación, al ser una aplicación web es necesario validar que las rutas devuelvan un resultado adecuado de acuerdo con los permisos del usuario y el servicio solicitado. Se usan herramientas de evaluación de código para evaluar un total de 20 controladores, de los cuales el 100% aprobó.
- *Gestión:* La gestión involucra un conjunto *E.* de tareas que se realizan para mantener al equipo de trabajo productivo, parte importante de estas tareas es la reunión diaria de máximo quince minutos en la que los desarrolladores explican brevemente el avance de su parte del proyecto y se solventan inconvenientes técnicos que de ser el caso esten afrontando, esta actividad es transversal a las cuatro fases descritas anteriormente, es decir, se ejecuta desde el principio hasta el fin del proyecto.

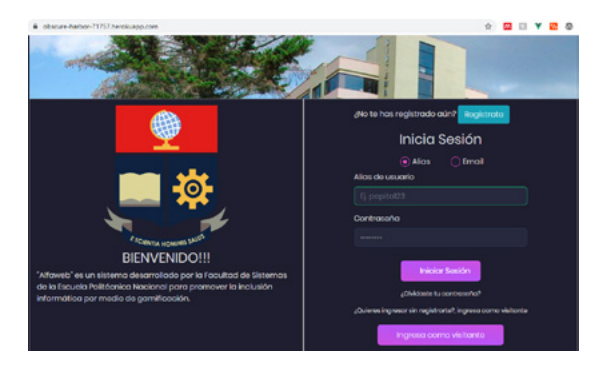

*Fig. 5. Página de inicio de la aplicación "alfaweb".*

usuario de prioridad media se desarrollan en las iteraciones 5 y 6, finalmente seis historias de usuario con prioridad baja se desarrollan en la iteración 7 dando un total de 22 hisotiras de usuario. La Tabla VI muestra la primera iteración que contiene una historia de usuario de prioridad alta y sus respectivas tareas de programación.

# *TABLA IV. TÉRMINOS CLAVE PARA NOMBRAR LA APLICACIÓN*

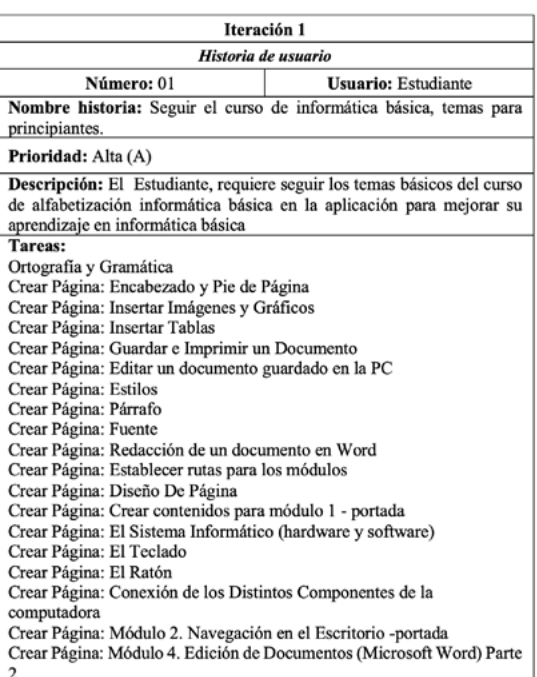

El resultado de la aplicación "alfaweb" tiene como objetivo apoyar al estudiante mediante el acceso en línea al contenido del curso de informática básica para reforzar el conocimiento adquirido. En la Fig. 5 se muestra la pantalla de inicio al aplicativo "alfaweb" en línea, desde donde se puede ingresar al contenido a través de un nombre de usuario y contraseña, también se puede ingresar como usuario visitante, con el cuál se puede acceder a todo el contenido de estudiante sin tener que registrarse.

# 3 RESULTADO DE IMPLEMENTACIÓN CASO DE ESTUDIO

XP tiene cinco fases o actividades del ciclo de vida del proyecto: planificación, gestión, diseño, desarrollo y pruebas; dentro de cada fase existen reglas que caracterizan a la metodología XP [8], a continuación, se describen estas reglas dentro de cada fase.

*Planificación:* De las actividades realizadas *A.* con iPlus se determina que la aplicación debe tener dos roles, Estudiante y Administrador. Los requerimientos escritos en forma de historias de usuario épicas son divididos en historias de usuario más pequeñas en total 22 que se agrupan en iteraciones con una duración máxima de 84 horas, el tiempo que tomará el desarrollo de cada historia de usuario se evalúa de acuerdo con la experiencia del programador, las herramientas usadas y los cambios que el cliente recomienda. Con estos insumos se realiza un cronograma

*Diseño:* En la Fig. 3 se muestra la *B.* arquitectura en base a la cual se construye la aplicación "alfaweb", se puede apreciar los componentes que tendrá la aplicación: presentación, lógico y datos.

Según Burbeck [12] el Modelo Vista Controlador (MVC) gestiona la entrada del usuario, el modelado del mundo externo y la retroalimentación visual al usuario. En la Fig. 4 se muestran las capas del patrón MVC para el software "alfaweb". En esta etapa también se elabora la "Metáfora del sistema" y se realizan los prototipos que servirán de guía para el desarrollo de aspectos de usabilidad de la aplicación.

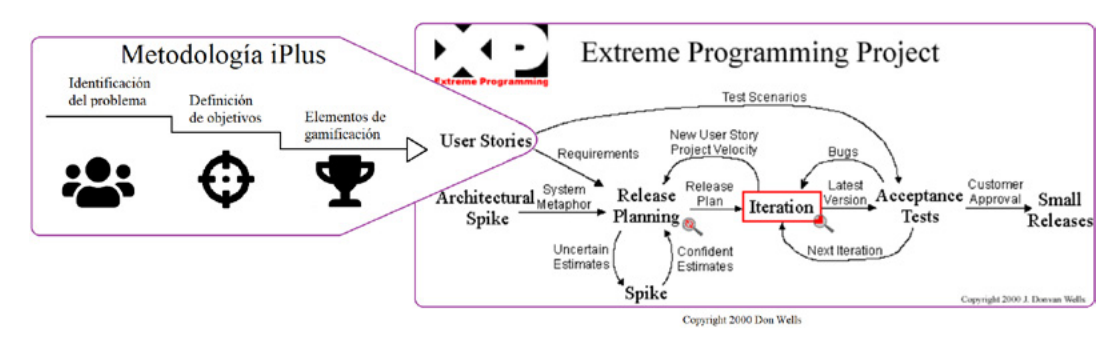

*Codificación:* El Desarrollo de la aplicación *C.* se realiza conforme a las iteraciones programadas en la etapa de planificación, son siete iteraciones que agrupan las historias de usuarios en función de su prioridad, ocho historias de usuario con prioridad alta se desarrollan en las primeras 4 iteraciones, seis historias de

de reuniones y de entregas conocidos en XP como Release Planning Meeting y Release Plan respectivamente, La Fig 2. Muestra la integración de la metodología iPlus en el ciclo de vida XP.

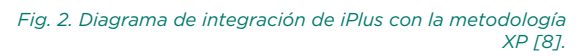

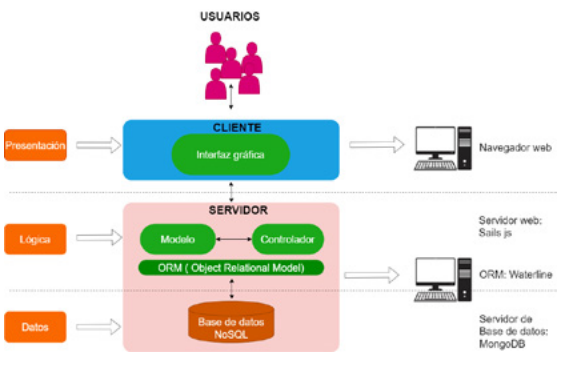

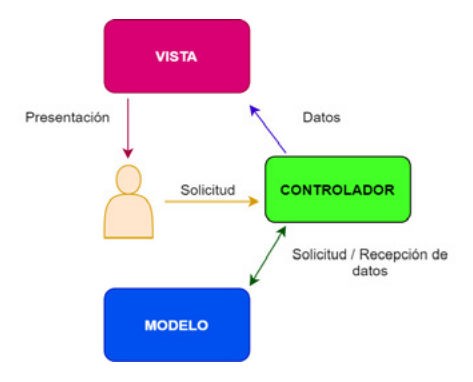

*Fig. 3. Arquitectura de la aplicación "alfaweb". Fig. 4. Patrón MVC para el desarrollo de la aplicación.*

LATIN-AMERICAN JOURNAL OF COMPUTING (LAJC) — Vol VII, Issue 1, June 2020

| Tabla de puntuación |                     |         |                                              |  |
|---------------------|---------------------|---------|----------------------------------------------|--|
|                     |                     |         | Posición Estudiante Puntos Experiencia Nivel |  |
|                     | Pedro<br>Estudiante |         | 421380 novato                                |  |
|                     | Elsa Coro           | $\circ$ | novato                                       |  |
|                     | sofia               |         | novato                                       |  |

*Fig. 10.Tabla de puntuación del estudiante en el curso de informática básica.*

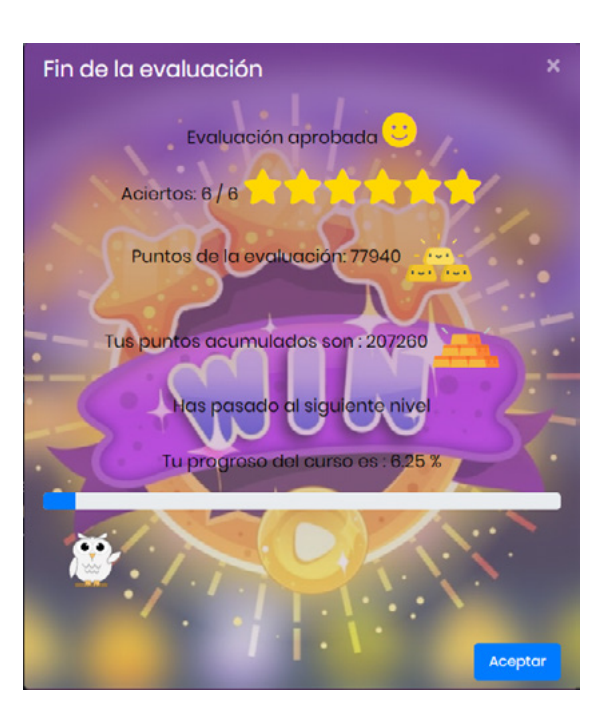

*Fig. 12. Pantalla de inicio al módulo 1 del curso "Informática básica".*

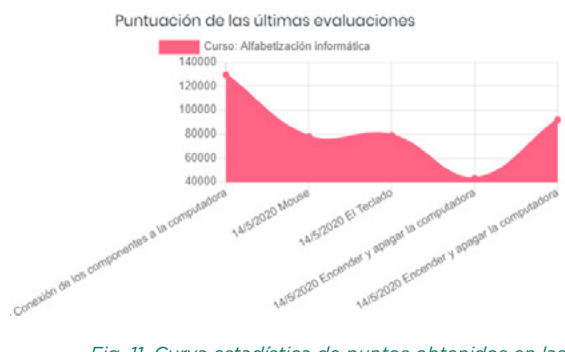

*Fig. 11. Curva estadística de puntos obtenidos en las evaluaciones.*

En la Fig. 12 se puede apreciar un mensaje al estudiante al finalizar una evaluación, se puede ver que contiene algunos elementos de gamificación como estrellas que indican el número de aciertos, puntos obtenidos en la evaluación actual y el total de puntos en dicho curso junto con una gráfica de lingotes de oro para incentivar a realizar las evaluaciones, el nivel alcanzado mostrado en número, una barra ilustrativa y el búho como asistente.

La evaluación de usabilidad se realiza en base a la propuesta de Shawn Lawton Henry en su libro "Just Ask, Integrating Accessibility Throughout Desing" [13]. Esta práctica sirve para mejorar la usabilidad y accesibilidad de sitios web. Según Nielsen [14], cinco es el número suficiente para determinar el 85% de problemas de usabilidad por cada rol de la aplicación cuando el usuario es homogéneo [14]. Se seleccionará a 5 participantes por rol, 5 participantes de rol administrador y 5 cuyo rol es de estudiantes y se les asigna tareas que deben cumplir usando la aplicación, después deben contestar una encuesta de usabilidad propuesta por IBM [15] denominada Computer System Usability Questionnaire (CSUQ), esta encuesta contiene 19 preguntas que pueden ser calificadas del 1 al 7, siendo 1 estar totalmente en desacuerdo y 7 estar totalmente de acuerdo. A continuación, se presentan los resultados, en la Fig. 13 se muestra el resultado de la evaluación de usabilidad CSUQ realizada a 5 usuarios de la aplicación con rol "Estudiante", tenemos que la máxima nota alcanzada es 91.1% y la mínima nota alcanzada es 82.1%.

146 ISSN: 1390 -9266 – 2020 LAJC **147** ISSN: 1390 -9266 – 2020 LAJC

# 4 PRUEBAS USABILIDAD Y ANÁLISIS DE RESULTADOS

*Fig. 6. Página de administración de usuarios y cursos de la aplicación "alfaweb".*

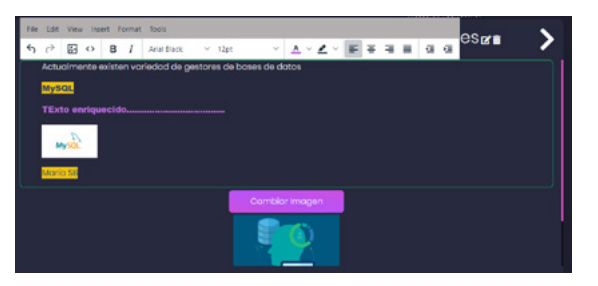

*Fig. 7. Edición del contenido parametrizable, disponible solo para rol administrador.*

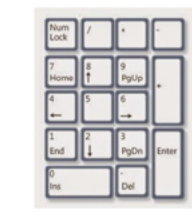

*Fig. 9. Detalle de las teclas numéricas del tema "El teclado".*

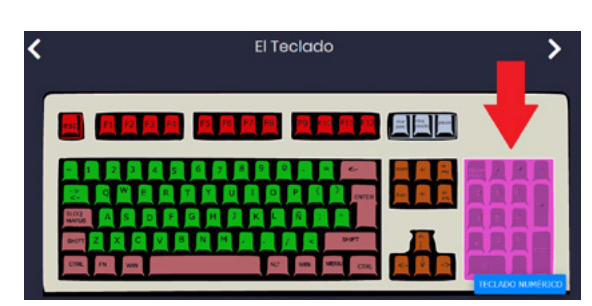

*Fig. 8. Tema el teclado, parte del curso "Informática básica".*

En la aplicación se permite registrar dos tipos de usuarios:

# **3.1 Administrador**

Este usuario tiene la capacidad de crear nuevos cursos virtuales con contenido que se edita como un gestor de contenidos estilo WordPress; permite además la creación de evaluaciones por medio de cuestionarios gamificados que pretenden motivar al estudiante a aprender. Otra funcionalidad importante del administrador es la de revisar el avance de los estudiantes mediante un panel de datos sobre la puntuación y el progreso en las evaluaciones que ha realizado el estudiante.

En la Fig. 6 se muestra la página de inicio del administrador desde donde puede gestionar los cursos y el progreso de los estudiantes.

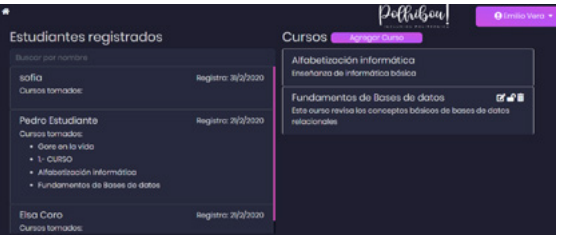

# **3.2 Estudiante**

 El estudiante tiene la capacidad de consumir el contenido del curso y ser evaluado. En la Fig. 8 se presenta el contenido del curso "informática básica" el tema es "El Teclado", el estudiante mueve el mouse y puede notar que al pasar el cursor sobre un componente o una parte de la imagen se despliega una nota de color azul con letras blancas indicando el nombre del objeto.

La Fig. 7 muestra la página en la que el usuario administrador puede crear la portada para un nuevo módulo, en ella se puede agregar el contenido en texto enriquecido.

En la Fig. 9 Se muestra el detalle del elemento seleccionado mostrado en la Fig. 8, en este ejemplo las teclas numéricas. El estudiante tiene la posibilidad de reproducir el texto de la descripción del elemento por medio de un botón de "play".

# Teclas numéricas

**NBA** cas se agrupan en un bloque al igual que una cak la derecha del teclado. Sirven para escribir los números en forma más rápida.

La Fig. 10 muestra la tabla de puntuación del estudiante con respecto a otros que sigan el mismo curso, la Fig. 11 muestra una curva estadística de los resultados obtenidos en las evaluaciones por parte del estudiante, en ella se puede apreciar la fecha, el tema evaluado y la puntuación obtenida. Con estos resultados tanto estudiante como administrador pueden analizar y establecer parámetros para mejorar el aprendizaje.

El desarrollo de la aplicación "alfaweb", gamificada y parametrizable ayuda como recurso de apoyo pedagógico en el proceso de enseñanza - aprendizaje de informática básica contribuyendo a disminuir el analfabetismo digital. En el desarrollo de la aplicación los elementos de gamificación se basan los propuestos por el autor Zichermann, pero es de aclarar que hay varios nuevos estudios que podrían mejorar el enfoque dado por este con respecto a la gamificación.

La implementación de cada módulo para el curso de informática básica se reforzó con la "Guía Para Estudiantes" elaborada por el Product Owner, recurso usado por tutores de la capacitación de alfabetización informática. La aplicación además de cumplir con el objetivo de mejorar la enseñanza de informática básica posee una característica de parametrización de contenidos para Administradores que permite la creación de nuevos cursos, con sus respectivos módulos, capítulos y evaluaciones para extender su alcance por medio de nuevos temas. 5<br>  $\sim$  El desarrollo de la aplicación "aff<br>
gamificada y paramétizable ayuda<br>
recurso de apoyo pedagógico en el procesion<br>
renseñanza - aprendizaje de informático ayuda de informático<br>
contribuyendo a disminuir el analfa

Para el desarrollo de la aplicación web se valió de dos metodologías, iPlus y Extreme Programming pudieron enlazar ambas exitosamente de forma que las historias de usuario épicas de iPlus sirvieron de entrada para XP. Con la metodología iPlus, se logró obtener la mayor parte de características que debe tener el aplicativo web con puntos de vista y opiniones de expertos en diferentes áreas relacionadas a la educación, se continuó el proyecto apoyándose en la metodología XP para generar entregas continuas de funcionalidad.

Para implementar el aspecto gamificado en la aplicación se revisó bibliografía relacionada a la gamificación y sus características tomando en cuenta a los autores y temas que consideramos más relevantes en la materia y con ayuda de un experto se seleccionó las mecánicas más adecuadas.

Se realizaron las evaluaciones de usabilidad que verifican que la aplicación tenga las características adecuadas de calidad que permiten al usuario usar la aplicación de forma eficaz para el propósito deseado.

Para proyectos futuros relacionados al mismo tema o mejoras a la aplicación presentada se recomienda revisar el estado del arte en temas de ludificación y la forma de implementarla para tener mayor efectividad en la enseñanza y motivación de los estudiantes

- [1] P. Barden, P. Curzon, and P. Mcowan, "Gameful Systems: Play in the digital age for young and old," Conference on Human Factors in Computing Systems, Paris, France, 2013
- [2] Instituto Nacional de Estadística y Censos, "Tabulados de Tecnología de la Información y Comunicaciones (ENEMDU)," INEC, Quito, Ecuador, 2018.
- [3] A. R. Alva de la Selva, "Los nuevos rostros de la desigualdad en el siglo xxi: la brecha digital," Rev. Mex. Cienc. Polit. Soc., vol. 60, no. 223, pp. 265–285, 2015.
- [4] S. Vega, "Alfabetización Digital En La Educación," Temas para la Educ. Rev. Digit. para Prof. la enseñanza, vol. 17, pp. 1–10, 2011.
- [5] G. Zichermann and C. Cunningham, Gamification by design: Implementing Game Mechanics in Web and Mobile Apps, 2011.
- Deterding and D. Dixon, "Gamification\_2011," CHI'11 Ext. Abstr. Hum. Factors Comput. Syst., pp. 2425–2428, 2011.  $F67S$
- G. Barata, S. Gama, J. Jorge, and D. Gonçalves, [7] "Gamification for smarter learning: tales from the trenches," Smart Learn. Environ., vol. 2, no. 1, p. 10, 2015.
- D. Wells, "Extreme Programming: A Gentle Introduction," Don Wells. [Online]. Available: http://www.extremeprogramming.org./. [Accessed: Jul. 18, 2018]. [8]
- M. Carrión, M. Santorum, J. Aguilar, and M. [9] Peréz, "iPlus methodology for requirements elicitation for serious games," XXII Ibero-American Conf. Softw. Eng. CIbSE 2019, pp. 434–447, 2019.
- [10] M. Carrión, M. Santorum, M. Pérez, and J. Aguilar, "A participatory methodology for the design of serious games in the educational environment." 2017 Congr. Int. Innov. y Tendencias en Ing. CONIITI 2017 - Conf. Proc., vol. 2018-Janua, pp. 1–6, 2018.
- [11] M. Santorum, A. Front, and D. Rieu, "ISEAsy: A Social Business Process Management Platform," Lect. Notes Bus. Inf. Process., vol. 171 171 LN, pp. 125–137, 2014.
- [12] S. Burbeck, "How to use Model-View-Controller (MVC)." [Online]. Available: http://www.dgp.toronto.edu/~dwigdor/ teaching/csc2524/2012\_F/papers/mvc.pdf. [Accessed: Oct. 01, 2019].
- [13] S.L. Henry, Just ask : integrating accessibility throughout design. Lulu.com, 2007.
- [14] J. Nielsen, "Why You Only Need to Test with 5 Users." [Online]. Available: https://www. nngroup.com/articles/why-you-only-needto-test-with-5-users/. [Accessed: Feb. 09, 2020].
- J. R. Lewis, "Computer System Usability Questionnaire," Int. J. Hum. Comput. Interact., vol. 7, no. 1, pp. 57–78, 1995.  $[15]$

# CONCLUSIONES REFERENCIAS

En la Fig. 14 se muestra el resultado de la evaluación de usabilidad CSUQ realizada a los usuarios de la aplicación con rol "Administrador". La Tabla VII lista las preguntas del CSUQ traducidas a español.

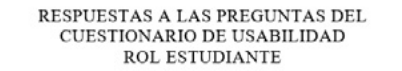

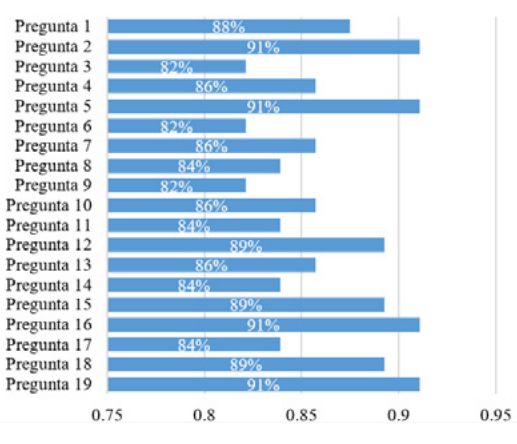

*Fig. 13. Resultado del cuestionario CSUQ para el rol "Estudiante".*

RESPUESTAS A LAS PREGUNTAS DEL CUESTIONARIO DE USABILIDAD ROL ADMINISTRADOR

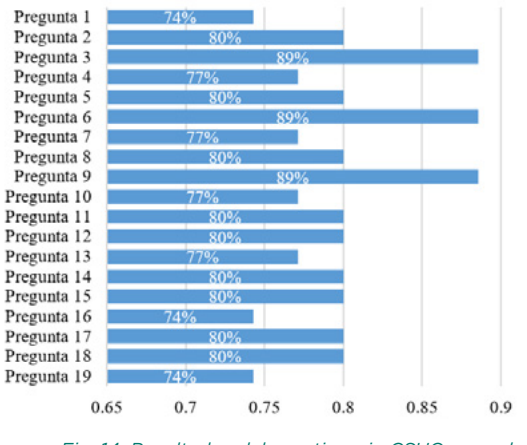

*Fig. 14. Resultados del cuestionario CSUQ para el rol "Administrador".*

### *TABLA VII. PREGUNTAS DEL "COMPUTER SYSTEM USABILITY QUESTIONNAIRE" [15]*

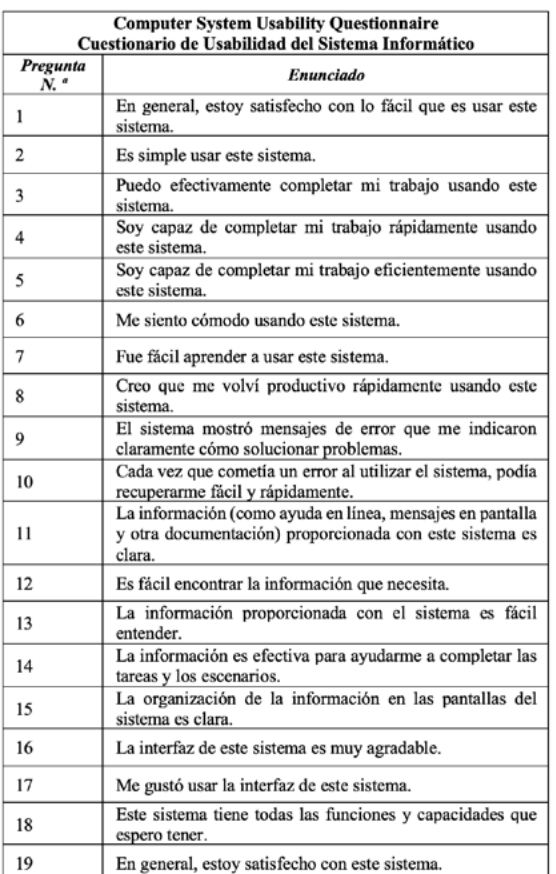

P. Cuasqui, "Desarrollo y evaluación de usabilidad de un aplicativo web gamificado para la enseñanza de informática básica", idad de un aplicativo web gamificado para la enseñanza de informática básica",<br>Latin-American Journal of Computing (LAJC), vol. 7, no. 1, 2020. Latin-American Journal of Computing (LAJC), vol. 7, no. 1, 2020. ි  $\Delta^*$ 

# AUTOR

Nacido en Quito – Ecuador el 16 de diciembre de 1991. Egresado de la carrera de Ingeniería de Sistemas de la Escuela Politécnica Nacional (2019). Obtuvo el título de bachiller como Técnico en Comercio y Administración Especialidad: Informática en el Colegio Nacional Técnico Cumbayá (2009). Trabaja en el sector bancario desde el 2017 en el área de Inteligencia de Negocios, principalmente en el manejo de datos usando el sistema de gestión de bases de datos Microsoft SQL Server.

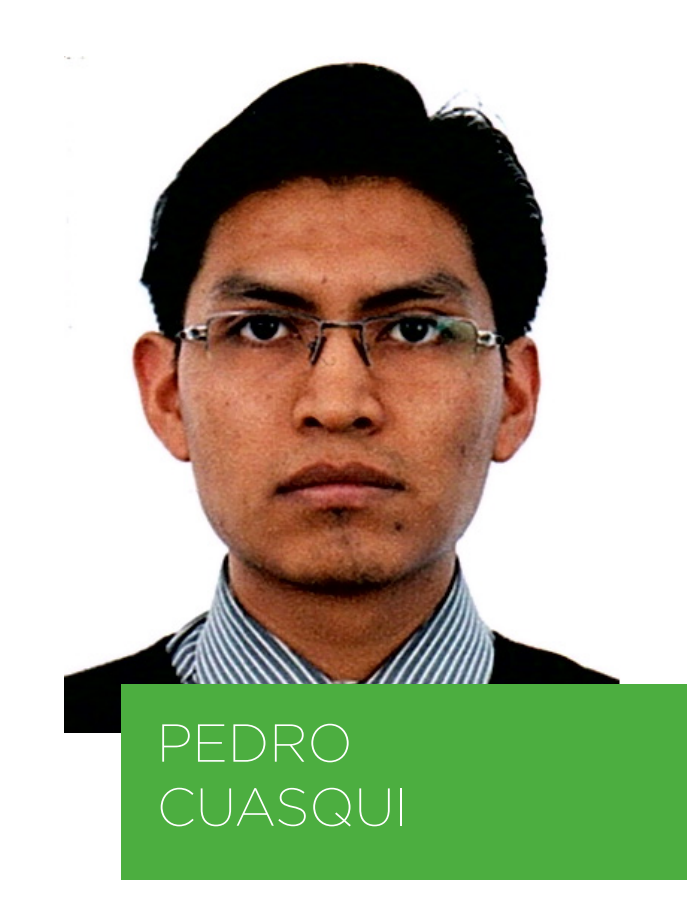